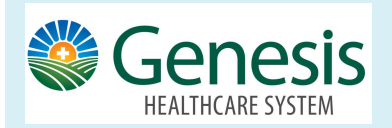

It's fast and easy to view Test Results in MyChart. Many test results will automatically appear in MyChart as soon as they become available. No longer do you need to wait for a phone call or letter from your physician.

## Viewing Test Results in MyChart from the computer:

From your MyChart Account:

Click the Test Results icon from the top toolbar.

- Click the result and a list of recent results appear.
- Select a specific result and click details for more information.
- Past results tab allows you to see the results by a specific date range
- Graph of past allow results allows you to create a visual comparison of the results.
- Click about this test link from the top tool bar, and you are directed to a website for more information about the test that was completed.

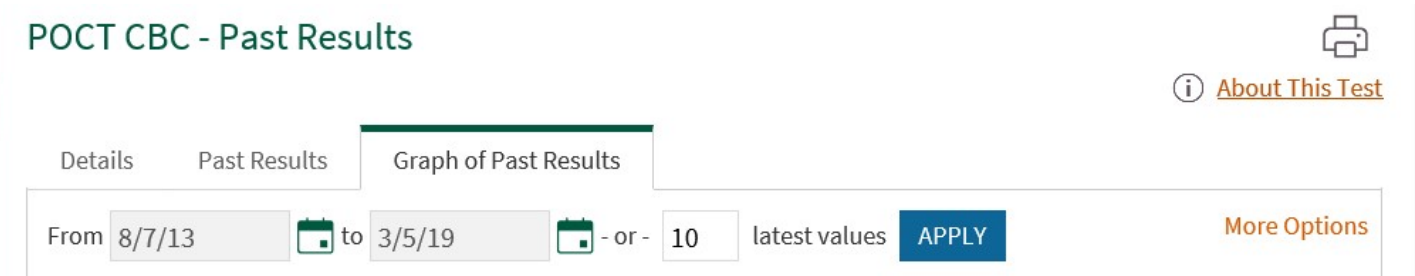

When viewing the test results from MyChart mobile (on your phone) many of the features work the same, but a new option appears, allow you to ask your provider a question about the specific result.

Click the Test Results, select the specific result, Click Ask a Question. Send A Message to the provider ordering the test.

## Want to get notified when results are available? From your home MyChart workspace, click the Menu icon

- 1. Go to the Account Settings section
- 2. Communication Preferences.
- 3. Expand the Health section
- 4. Select the preference next to Test Result.

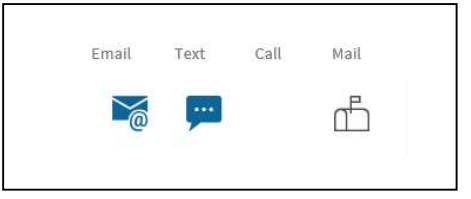

Update your email address and mobile phone number if needed at the bottom of the page.

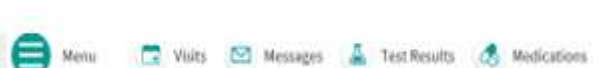